# **For More Information**

Learn more about the opportunities available to finance your college education by visiting the Hunter College Office of Financial Aid Website at http:// www.hunter.cuny.edu/onestop/finances/financial-aid

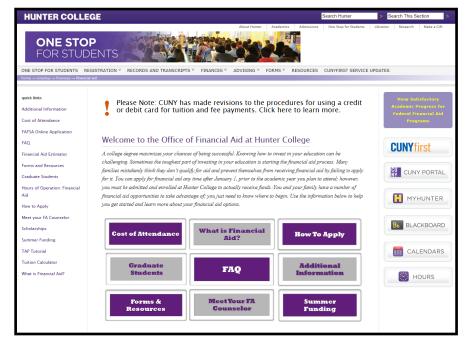

Do you have a question about your financial aid application or award status? E-mail us at: **finaid@hunter.cuny.edu** 

# **College Contact Information**

| Office of Financial Aid | Room 241-N | 212-772-4820 |
|-------------------------|------------|--------------|
|                         |            |              |
| Admissions' Office      | Room 203-N | 212-396-6047 |
|                         |            |              |
| Bursar's Office         | Room 238-N | 212-772-4400 |
|                         |            |              |
| Registrar's Office      | Room S-315 | 212-772-4474 |

# **Office of Financial Aid**

# GUIDE TO YOUR FINANCIAL AID INFORMATION IN CUNYfirst

Learn how to access, view, and manage the financial aid information in your CUNYfirst Student Center:

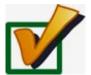

VIEW YOUR "TO DO" LIST & COMPLETE THE SUPPLEMENT FORM

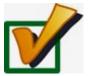

VIEW YOUR FINANCIAL AID AWARDS & ACCEPT YOUR FEDERAL WORK-STUDY

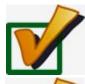

VIEW YOUR PENDING FINANCIAL AID & YOUR REFUNDS

ADD YOUR BANK ACCOUNT AND ENROLL IN DIRECT DEPOSIT

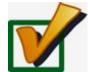

ENROLL IN A TUITION PAY PLAN & VIEW YOUR 1098-T FORM

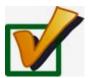

COMPLETE A DIRECT LOAN PROCESSING FORM

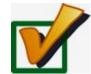

VIEW YOUR FEDERAL WORK-STUDY PAYCHECK AND W-2 FORM

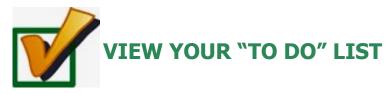

After you have filed your FAFSA, the "To Do" list in your CUNYfirst Self-Service Student Center will alert you to any outstanding items with your application that must be finalized before you may receive a financial aid award package.

STEP# 1: Login to CUNYfirst at https://home.cunyfirst.cuny.edu.

**STEP# 2:** Select **HR/Campus Solutions** from the left menu.

**STEP# 3:** Navigate to **Self Service** followed by **Student Center.** In the **To Do List** section, you will see a list of outstanding items. Click the **"more"** link to see more information.

| ▼ To Do List                   |  |  |  |
|--------------------------------|--|--|--|
| Sign Up Now for CUNY A!ert     |  |  |  |
| Complete the Supplement Form   |  |  |  |
| 2015 Parent IRS Tax Transcript |  |  |  |
| 2016 V1 Dep Verification Wrk   |  |  |  |
|                                |  |  |  |
| more P                         |  |  |  |

**STEP# 4:** Review the current outstanding items with your financial aid application. You will need to sort and filter by institution to make sure you are viewing items related to your college.

**NOTE:** If you will be attending Hunter College, you are only required to resolve the items listed for Hunter College

• It is not necessary to resolve items listed for other CUNY Colleges in order to finalize your financial aid or conduct other business at Hunter College.

| Due Date<br>Institution                   | Hunter Colleg | •         |                       |                         |
|-------------------------------------------|---------------|-----------|-----------------------|-------------------------|
| Function                                  | Financial Aid | •         | Set search options go |                         |
| ltem List                                 |               |           |                       |                         |
| To Do Item                                | Due Date      | Status    | Institution           | Administrative Function |
| Sign Up Now for<br>CUNY Alert             | 11/01/2014    | Initiated | Hunter College        | General                 |
| <u>Complete the</u><br>Supplement<br>Form | 11/25/2015    | Initiated | Hunter College        | Financial Aid           |
| 2015 Parent IRS<br>Tax Transcript         | 06/09/2016    | Received  | Hunter College        | Financial Aid           |
| 2016 V1 Dep<br>Verification Wrk           | 06/09/2016    | Received  | Hunter College        | Financial Aid           |

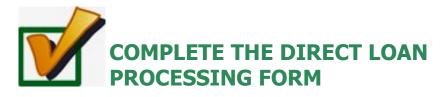

If you want to request a direct loan for the award year, you must complete the Direct Loan Processing Form. Additional requirements to request a direct loan can be viewed on the Financial Aid website at **http:// www.hunter.cuny.edu/onestop** 

The following steps provide instructions on how to access the Direct Loan Processing Form in CUNYfirst Self-Service.

STEP# 1: Login to CUNYfirst at https://home.cunyfirst.cuny.edu.

**STEP# 2:** Select **HR/Campus Solutions** from the left menu.

STEP# 3: Navigate to Self Service followed by Student Center.

**STEP# 4:** In the **Finances** section, click the **Direct Loan Processing Form** link.

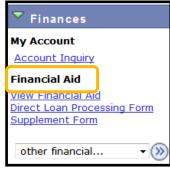

**STEP# 5:** On the **Select Aid Year to View** page, you may see listings for multiple aid years and multiple colleges. Click the link for the college and aid year you wish to view.

| Institution: | HTR01  | Hunter College |
|--------------|--------|----------------|
| Ald Year:    | 2017 🔍 |                |
| ОК           | CANCEL |                |

23

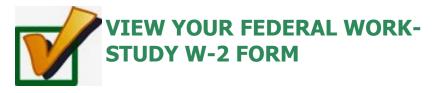

If you have worked in the federal work-study program, you will receive a W-2 Form for the calendar year with your taxable earnings. The W-2 form will be mailed to you from the college and will be available for you to access in CUNYfirst.

The following steps provide instructions on how to view your federal workstudy W-2 forms in CUNYfirst Self-Service.

STEP# 1: Login to CUNYfirst at https://home.cunyfirst.cuny.edu.

**STEP# 2:** Select **HR/Campus Solutions** from the left menu.

STEP# 3: Navigate to Self Service followed by Payroll & Compensation.

STEP# 4: Click the View Work-Study W-2 Form.

**STEP# 5:** Click the **Year End Form** to view and download a PDF version of your W-2 Form.

**NOTE**: If you have problems accessing your Federal Work-Study W-2 Form, please visit the Financial Aid Office.

## View W-2/W-2c Forms

Review your available W-2 and W-2c forms below. Select the year end form that you would like to review.

|                           |                                    | <u>Niew a Different Tax Year</u> |            |                      |  |                     |        |  |
|---------------------------|------------------------------------|----------------------------------|------------|----------------------|--|---------------------|--------|--|
| Select '                  | Select Year End Form               |                                  |            |                      |  | I 🔊                 | 1 of 1 |  |
| <u>Tax</u><br><u>Year</u> | <u>W-2</u><br>Reporting<br>Company | <u>Tax Form ID</u>               | Issue Date | <u>Year End Form</u> |  | Filing Instructions |        |  |
| 2015                      | WSF                                | W-2                              | 01/29/2016 | Year End Form        |  | Filing Instructions |        |  |

| Form W-2 Wage and Tax Stateme                              | nt 2015                    | 7 Social security tips                                | 1 Wages, tips, other compensation   | 2 Federal income tax withheld   |
|------------------------------------------------------------|----------------------------|-------------------------------------------------------|-------------------------------------|---------------------------------|
| c Employer's name, address, and ZIP code<br>HUNTER COLLEGE | •                          | 8 Allocated tips                                      | 3 Social security wages             | 4 Social security tax withheld  |
| 695 PARK AVENUE                                            |                            | 9                                                     | 5 Medicare wages and tips           | 6 Medicare tax withheld         |
| FINANCIAL AID OFFICE<br>NEW YORK NY 10065                  |                            | 10 Dependent care benefits                            | 11 Nonqualified plans               | 12a See instructions for box 12 |
| e Employee's name, address, and ZIP code                   |                            | 13 Statutory Patienment Third-party<br>plan Disc play | 14 Other                            | 12b                             |
|                                                            |                            | b Employer identification number (EIN)                |                                     | 120                             |
|                                                            |                            | a Employee's social security number                   | ]                                   | 12d                             |
| 15 State Employer's state ID number<br>NY                  | 16 State wages, tips, etc. | 17 State income tax 18                                | Local wages, tips, etc. 19 Local in | 20 Locality name NYC            |

By clicking on each **To Do Item**, you can view the details concerning the item, including the office contact information, and instructions on how to resolve the item.

**NOTE**: You must resolve each **To Do Item** on your Item List. To avoid delaying final processing and awarding of your financial aid.

| Item List                         |            |          |                |                         |
|-----------------------------------|------------|----------|----------------|-------------------------|
| To Do Itom                        | Due Date   | Status   | Institution    | Administrative Function |
| 2016 V1 Indep<br>Verification Wrk | 05/12/2016 | Received | Hunter College | Financial Aid           |
| 2015 Stdnt IRS<br>Tax Transcript  | 05/13/2016 | Received | Hunter College | Financial Aid           |

The instructions on the **To Do Item Detail** may ask you to download and submit a form to the Financial Aid Office. To access the form, you may need to copy and paste the web address in the browser. Click on **Return** to go back to your Item List.

### To Do Item Detail

#### 2016 V1 Indep Verification Wrk

| Aid Year:                | 2017                        |
|--------------------------|-----------------------------|
| Academic Institution:    |                             |
| Academic Institution:    | Hunter College              |
| Administrative Function: | Financial Aid               |
| Due Date:                | 05/12/2016                  |
| Contact:                 | Hunter College              |
| Department:              | Financial Aid Office - N241 |
| Phone:                   | 212/772-4820                |
| finaid@hunter            | r.cuny.edu                  |
| Hunter Colleg            | <u>e</u>                    |
|                          |                             |

#### Description

Your FAFSA was selected by the U.S. Department of Education for review in a process called VERIFICATION. You must complete, sign, and submit a "2016-2017 Standard Verification V1 Independent Worksheet" to the Financial Aid Office at your college. The form is available on the CUNY website at: http://www.cuny.edu/admissions/financialaid/FinancialAidForms/commonforms/20162017INDV1.pdf

Return

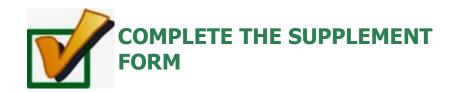

One of the "To Do" items will be to complete the Supplement Form. This is an application used by CUNY to determine potential eligibility for the New York State Aid for Part-Time Study (APTS) program.

STEP# 1: Login to CUNYfirst at <u>https://home.cunyfirst.cuny.edu</u>.

**STEP# 2:** Select **HR/Campus Solutions** from the left menu.

**STEP# 3:** Navigate to **Self Service** followed by **Student Center.** 

**STEP# 4:** In the **Finances** section, click the **Supplement Form** link.

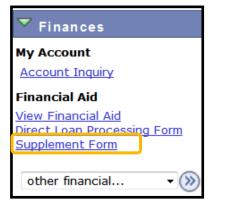

**STEP# 5:** On the **Select Aid Year to View** page, you may see listings for multiple aid years and multiple colleges. Specify the college and aid year you wish to view.

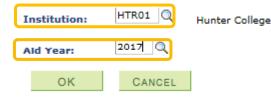

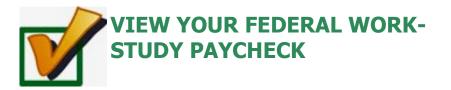

If you have been placed in a Federal Work-Study job and have begun working, you can view your timesheet deadlines on the Hunter College Financial Aid website at: http://www.hunter.cuny.edu/onestop/finances/ financial-aid/federal-work-study-orientation

You may also view your paystubs in CUNYfirst Self-Service.

The following steps provide instructions on how to view your federal workstudy paystubs in CUNYfirst Self-Service.

STEP# 1: Login to CUNYfirst at https://home.cunyfirst.cuny.edu.

**STEP# 2:** Select **HR/Campus Solutions** from the left menu.

STEP# 3: Navigate to Self Service, then Payroll & Compensation.

**STEP# 4:** Click the **View Work-Study Paycheck** link.

The View Paycheck page will provide details regarding each federal workstudy paycheck and a link to access the PDF version of the paystub.

#### View Paycheck

Review your available Work Study paychecks below. Select the check date of the paycheck you would like to review

| <ul> <li>Select Payo</li> </ul> | heck          |                      |                | Find   \     | <u>/iew All   🖓   🏪</u> | First 🚺 1-8        | of 19 🕨 Last |
|---------------------------------|---------------|----------------------|----------------|--------------|-------------------------|--------------------|--------------|
| Check Date                      | View Paycheck | <u>Company</u>       | Pay Begin Date | Pay End Date | <u>Net Pay</u>          | Paycheck<br>Number | PDF File     |
| 07/07/2016                      | View Paycheck | Work Study - Federal | 06/12/2016     | 06/25/2016   | \$120.06                | 61874              | ~            |
| 06/09/2016                      | View Paycheck | Work Study - Federal | 05/15/2016     | 05/28/2016   | \$55.00                 | 60541              | $\checkmark$ |
| 05/26/2016                      | View Paycheck | Work Study - Federal | 05/01/2016     | 05/14/2016   | \$172.00                | 58496              | <b>~</b>     |
| 05/12/2016                      | View Paycheck | Work Study - Federal | 04/17/2016     | 04/30/2016   | \$107.65                | 56375              | $\checkmark$ |
| 04/28/2016                      | View Paycheck | Work Study - Federal | 04/03/2016     | 04/16/2016   | \$107.65                | 54110              | $\checkmark$ |
| 04/14/2016                      | View Paycheck | Work Study - Federal | 03/20/2016     | 04/02/2016   | \$107.65                | 51739              | $\checkmark$ |
| 03/31/2016                      | View Paycheck | Work Study - Federal | 03/06/2016     | 03/19/2016   | \$107.65                | 49378              | <b>~</b>     |
| 03/17/2016                      | View Paycheck | Work Study - Federal | 02/21/2016     | 03/05/2016   | \$107.65                | 47246              | $\checkmark$ |

**STEP# 5:** Select the Tax Year link to open the related Form 1098-T. You can download the Form 1098-T in PDF. Turn off your pop-up blocker to allow the form to appear in a new tab on the browser. "No Data Available" will appear next to the year if you are not eligible for a 1098T Form for that year.

|                                                                                                    | CORRE                                 | ECTED                                                                                                    |                                          |                                                                          |                             |  |                                                                              |                                        |
|----------------------------------------------------------------------------------------------------|---------------------------------------|----------------------------------------------------------------------------------------------------|------------------------------------------|--------------------------------------------------------------------------|-----------------------------|--|------------------------------------------------------------------------------|----------------------------------------|
| FIELFIS name, street address, city or town, state or province, county, ZIP or<br>foreign postal code, and telephone number |                                       | Payments received for<br>qualified tuition and related<br>expenses     S     Amounts billed for<br>qualified tuition and<br>related expenses     S | OMB No. 1545-1574                        | Tuition<br>Statement                                                     |                             |  |                                                                              |                                        |
| FILER'S federal identification no.                                                                                         | STUDENT'S social security number      | 3 If this box is checked, your e<br>has changed its reporting m                                                                                    |                                          | Copy B<br>For Student                                                    |                             |  |                                                                              |                                        |
| STUDENT'S name                                                                                                    |                                       | 4 Adjustments made for a prior year \$                                                                                                    | 5 Scholarships or grants                 | This is important<br>tax information<br>and is being<br>furnished to the |                             |  |                                                                              |                                        |
| Street address (including apt. no.)                                                                                        | iss (including apt. no.)              |                                                                                                    | it address (including apt. no.)          |                                                                          | ddress (including apt. no.) |  | 7 Checked if the amount in<br>box 1 or 2 includes<br>amounts for an academic | Internal Revenue<br>Service. This form |
| City or town, state or province, country                                                                                   | , and ZIP or foreign postal code      | for a prior year                                                                                                    | period beginning January<br>March 2016 ► |                                                                          |                             |  |                                                                              |                                        |
| Service Provider/Acct. No. (see instr.)                                                                                    | 8 Check if at least half-time student | 9 Checked if a graduate student                                                                                                    | 10 Ins. contract reimb./refur<br>\$      | tax preparer or use it to<br>prepare the tax return.                     |                             |  |                                                                              |                                        |
| Form 1098-T (ke                                                                                                    | ap for your records)                  | www.irs.gov/form1098t                                                                                                    | Department of the Treasu                 | ry - Internal Revenue Service                                            |                             |  |                                                                              |                                        |

**NOTE**: CUNY offers a paperless Form 1098-T option. To access the paperless form, you must click on **Grant Consent** on the View 1098T page. By consenting to receive an electronic Form 1098-T, you will not receive future paper forms through the mail. If you do not select the electronic option, you will receive a paper Form 1098-T sent to the mailing address listed on your CUNYfirst Self Service.

| View 1098-                                                                                                    | Т                  |                |                                  |              |                     |
|----------------------------------------------------------------------------------------------------|--------------------|----------------|----------------------------------|--------------|---------------------|
| General                                                                                                    | Box <u>A</u> mount |                |                                  |              |                     |
| Tax Year                                                                                                    | Version            | Federal Tax ID | Institution                      | Printed Date | Transmittal<br>Date |
| 2015                                                                                                    | Original           | 133893536      | Senior College CUNYfirst<br>Info | 01/19/2016   | 03/23/2016          |
| 2014                                                                                                    | Original           | 133893536      | Senior College CUNYfirst<br>Info | 02/23/2015   | 03/13/2015          |
| 2013                                                                                                    | Original           | 133893536      | Senior College CUNYfirst<br>Info | 01/24/2014   | 03/24/2014          |
| GO PAPERLESS!! Click Grant Consent below. You will be able to view,<br>print, save and email the form as soon as it is produced without having<br>to wait for it in the mail. |                    |                |                                  |              |                     |

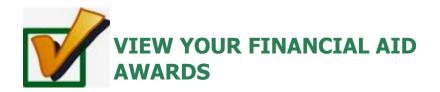

The Cunyfirst Student Center provides information about your financial aid awards. These are listed for the entire academic year and are also broken down by term.

STEP# 1: Login to CUNYfirst at https://home.cunyfirst.cuny.edu.

**STEP# 2:** Select **HR/Campus Solutions** from the left menu.

STEP# 3: Navigate to Self Service followed by Student Center.

STEP# 4: In the Finances section, click the View Financial Aid link.

**STEP# 5:** On the **Select Aid Year to View** page, you may see multiple aid years and multiple colleges. Click the **Aid Year** link for the college and aid year you wish to view.

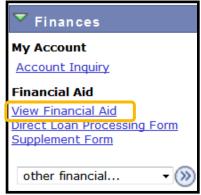

| Financial Aid           |                                             |                            |  |  |
|-------------------------|---------------------------------------------|----------------------------|--|--|
| Select Aid Year to View |                                             |                            |  |  |
| Select th               | Select the aid year you wish to view        |                            |  |  |
| Aid Year                | Institution Aid Year Description            |                            |  |  |
| 2017                    | Hunter College Financial Aid Year 2016-2017 |                            |  |  |
| 2016                    | Hunter College                              | Federal Aid Year 2015-2016 |  |  |

**STEP# 6:** On the **Award Summary** page, you will be able to view your awards for the entire academic year and for individual terms. You can access additional information through several hyperlinks which are explained on the following pages.

#### **Financial Aid**

#### Award Summary

#### Financial Aid Year 2016-2017

Select the term hyperlinks below to see more detailed information.

| id Year                           |          |           |           |
|-----------------------------------|----------|-----------|-----------|
| Award Description                 | Category | Offered   | Accepted  |
| Federal PELL Grant Fall           | Grant    | 2,907.50  | 2,907.50  |
| Federal PELL Grant Spring         | Grant    | 1,453.51  | 1,453.51  |
| Federal Pell Grant-<br>Summer Fro | Grant    | 1,454.00  | 1,454.00  |
| Estimated Tap Spring              | Grant    | 2,133.00  | 2,133.00  |
| Estimated TAP Waiver<br>Spring    | Grant    | 549.22    | 549.22    |
| Initial TAP Waiver Fall           | Grant    | 549.22    | 549.22    |
| Initial TAP-Fall                  | Grant    | 2,133.00  | 2,133.00  |
| Aid Year Totals                   |          | 11,179.45 | 11,179.45 |

Currency used is US Dollar.

#### Full-Yr Financial Aid Summary

#### Terms

| 2017 Spring Term                  |          | View Scheduled Dis | bursement Dates |
|-----------------------------------|----------|--------------------|-----------------|
| Award Description                 | Category | Offered            | Accepted        |
| Federal PELL Grant Spring         | Grant    | 1,453.51           | 1,453.51        |
| Estimated Tap Spring              | Grant    | 2,133.00           | 2,133.00        |
| Estimated TAP Waiver<br>Spring    | Grant    | 549.22             | 549.22          |
| Term Totals                       |          | 4,135.73           | 4,135.73        |
| 2016 Fall Term                    |          | View Scheduled Dis | bursement Dates |
| Award Description                 | Category | Offered            | Accepted        |
| Federal PELL Grant Fall           | Grant    | 2,907.50           | 2,907.50        |
| Initial TAP Waiver Fall           | Grant    | 549.22             | 549.22          |
| Initial TAP-Fall                  | Grant    | 2,133.00           | 2,133.00        |
| Term Totals                       |          | 5,589.72           | 5,589.72        |
| 2016 Summer Term                  |          | View Scheduled Dis | bursement Dates |
| Award Description                 | Category | Offered            | Accepted        |
| Federal Pell Grant-<br>Summer Fro | Grant    | 1,454.00           | 1,454.00        |

Currency used is US Dollar.

Term Totals

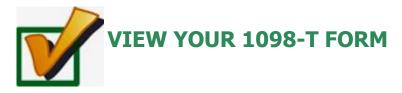

CUNY is required by the Internal Revenue Service (IRS) to issue the Form 1098-T Tuition Statement to students who have made payments towards qualified tuition and related expenses within the reporting tax year. This information will help the students or parents of dependent students determine eligibility to claim the American Opportunity Tax Credit or Lifetime Learning Tax Credit. To find out more about Form 1098-T tax incentives, access IRS Publication 970, Tax Benefits for Higher Education, or visit **www.cuny.edu/1098tfag**.

You cannot obtain a Form 1098-T statement if:

- You received federal grants, scholarships or third-party payments that met or exceeded your total tuition amount for the entire calendar year.
- You received loans to cover tuition for a particular semester, but the loans disbursed during a different calendar year.

The following steps provide instructions on how to view your 1098-T form in CUNYfirst Self-Service.

STEP# 1: Login to CUNYfirst at https://home.cunyfirst.cuny.edu.

STEP# 2: Select HR/Campus Solutions from the left menu.

STEP# 3: Navigate to Self Service followed by Student Center.

**STEP# 4:** In the **Finances** section, select "**other financial...**" from the dropdown menu and click **View 1098-T**.

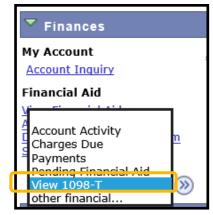

1,454.00

1,454.00

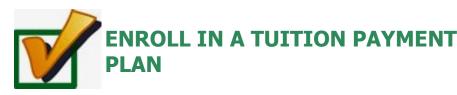

If your financial aid package does not cover all of your tuition and fee charges you can enroll in the CUNY tuition payment plan. This plan allows you to arrange to pay your "out of pocket" tuition charges over a period of up to six months. This means that the burden of having to pay off your entire balance at the start of the academic term is reduced. Enrollment in the payment plan allows students to set up monthly payments with a credit/debit card or with electronic check.

The deferred payment plan is an interest free benefit but there is an enrollment fee of \$95 per term. For students and their families who opt for direct withdrawals from their bank accounts, a discount will be provided which will lower the enrollment fee to \$40 per term.

The following steps provide instructions on how to enroll in a tuition payment plan from CUNYfirst Self-Service:

**STEP# 1:** Login to CUNYfirst at <u>https://home.cunyfirst.cuny.edu</u>.

STEP# 2: Select HR/Campus Solutions from the left menu.

STEP# 3: Navigate to Self Service followed by Student Center.

**STEP# 4:** In the **Finances** section, select your institution and click Enroll/ Manage Payment Plan.

The link takes you to the Nelnet Tuition Pay Plan enrollment website. You need to complete the enrollment process and choose your payment method (credit/debit/electronic check).

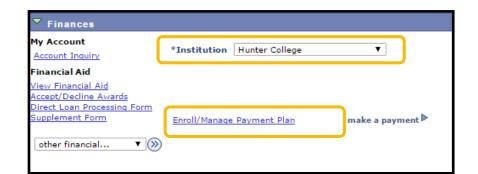

**STEP# 7:** Click on the **Full-Yr Financial Aid Summary** link to see your **Estimated Financial Aid Budget** for the academic year.

| Full-Yr Financial Aid Su                    | immary                                             |  |
|---------------------------------------------|----------------------------------------------------|--|
| Financial Aid Year 2016-2017                |                                                    |  |
| he information below is a calculation o     | of your estimated need.                            |  |
| Estimated Financial Aid Budget              | 35,817.00                                          |  |
| Expected Family Contribution                | 0.00 -                                             |  |
| Estimated Need                              | 35,817.00                                          |  |
| Total Aid                                   | 8,497.23                                           |  |
| Currency used is US Dollar.                 |                                                    |  |
| This is your financial aid eligibility base | ed on your estimated financial aid (budget) costs, |  |

**STEP# 8:** Click on the hyperlinked budget amount to see your **Estimated Financial Aid Budget Breakdown** by term.

| Financial Aid                                |                               |  |  |  |  |
|----------------------------------------------|-------------------------------|--|--|--|--|
| Estimated Financial Aid Bu                   | Stimated Financial Aid Budget |  |  |  |  |
| Financial Aid Year 2016-2017                 |                               |  |  |  |  |
| Listed below is an estimate of items used to | determine vour costs.         |  |  |  |  |
| Estimated Financial Aid Budget Breakdo       |                               |  |  |  |  |
| 2017 Spring Term                             |                               |  |  |  |  |
| Category Description                         | Amount                        |  |  |  |  |
| Books and Supplies                           | 682.00                        |  |  |  |  |
| Activity Fees                                | 86.00                         |  |  |  |  |
| Consolidated Fees                            | 15.00                         |  |  |  |  |
| Technology Fee                               | 125.00                        |  |  |  |  |
| Food (at home)                               | 1,089.00                      |  |  |  |  |
| Housing                                      | 5,193.00                      |  |  |  |  |
| Lunch                                        | 574.00                        |  |  |  |  |
| Loan Fees                                    | 29.00                         |  |  |  |  |
| Medical Expenses                             | 924.00                        |  |  |  |  |
| Personal Expenses                            | 1,200.00                      |  |  |  |  |
| Transportation                               | 527.00                        |  |  |  |  |
| Tuition                                      | 3,165.00                      |  |  |  |  |
| Term Total                                   | 13,609.00                     |  |  |  |  |

**STEP# 9:** Return to the **Award Summary** page and, in the **Terms** section click the **View Scheduled Disbursement Dates** link.

| rms                                                                                                |                                       |                                          |                                                      |
|----------------------------------------------------------------------------------------------------|---------------------------------------|------------------------------------------|------------------------------------------------------|
| 2017 Spring Term                                                                                   |                                       | View Scheduled Dis                       | bursement Dates                                      |
| Award Description                                                                                  | Category                              | Offered                                  | Accepted                                             |
| Federal PELL Grant Spring                                                                          | Grant                                 | 2,907.50                                 | 2,907.50                                             |
| Federal SEOG Spring                                                                                | Grant                                 | 200.00                                   | 200.00                                               |
| Federal Work Study Spring                                                                          | Work/Study                            | 1,000.00                                 | 1,000.00                                             |
| Estimated Tap Spring                                                                               | Grant                                 | 2,532.50                                 | 2,532.50                                             |
| Estimated TAP Waiver<br>Spring                                                                     | Grant                                 | 652.09                                   | 652.09                                               |
| Term Totals                                                                                        |                                       | 7,292.09                                 | 7,292.09                                             |
| 016 Fall Term                                                                                      |                                       | View Scheduled Dis                       | shursement Dates                                     |
|                                                                                                    |                                       |                                          | burgernene bures                                     |
| Award Description                                                                                  | Category                              | Offered                                  | Accepted                                             |
| Award Description<br>Federal PELL Grant Fall                                                       | Catego <b>ry</b><br>Grant             | Offered<br>2,907.50                      | Accepted                                             |
| -                                                                                                  | 2 1                                   | oncrea                                   | Accepted<br>2,907.50                                 |
| Federal PELL Grant Fall                                                                            | Grant                                 | 2,907.50                                 |                                                      |
| Federal PELL Grant Fall<br>Federal SEOG Fall                                                       | Grant<br>Grant                        | 2,907.50                                 | Accepted<br>2,907.50<br>200.00                       |
| Federal PELL Grant Fall<br>Federal SEOG Fall<br>Federal Work Study Fall                            | Grant<br>Grant<br>Work/Study          | 2,907.50<br>200.00<br>1,000.00           | Accepted<br>2,907.50<br>200.00<br>1,000.00           |
| Federal PELL Grant Fall<br>Federal SEOG Fall<br>Federal Work Study Fall<br>Initial TAP Waiver Fall | Grant<br>Grant<br>Work/Study<br>Grant | 2,907.50<br>200.00<br>1,000.00<br>652.09 | Accepted<br>2,907.50<br>200.00<br>1,000.00<br>652.09 |

The **Scheduled Disbursements** page displays the projected dates for disbursement of your financial aid awards into your student account.

**NOTE**: The scheduled disbursement dates listed here represent the <u>earliest</u> <u>date</u> those awards can be transferred into your CUNYfirst student account. Your actual disbursement date may be different and will appear when your financial aid is posted to your account. To view the actual disbursement dates, you will need to check the **Account Activity** page in your **Student Center** [see p. 13 in this booklet].

| scheduled Dis                      | Scheduled Disbursements |                         |            |            |                        |  |  |  |
|------------------------------------|-------------------------|-------------------------|------------|------------|------------------------|--|--|--|
| inancial Aid Yea                   | r 2016-2017             | ,                       |            |            |                        |  |  |  |
| 017 Spring Term                    |                         |                         |            |            |                        |  |  |  |
| o view actual disburse             | ments to your           | financial account, acce | ss Account | Inquiry.   |                        |  |  |  |
| Award Description                  | Category                | Accepted Amount         | Fee        | Net Amount | Scheduled<br>Disb Date |  |  |  |
| ederal PELL Grant<br>Spring        | Grant                   | 1,453.75                | 0.00       | 1,453.75   | 01/20/2017             |  |  |  |
|                                    | Grant                   | 1,453.75                | 0.00       | 1,453.75   | 02/27/2017             |  |  |  |
| ederal SEOG Spring                 | Grant                   | 200.00                  | 0.00       | 200.00     | 01/20/2017             |  |  |  |
| Term Totals 3,107.50 0.00 3,107.50 |                         |                         |            |            |                        |  |  |  |

**STEP# 8**: On the **Enroll in Direct Deposit Agreement** page; select the checkbox next to the statement "Yes, I agree to the terms and conditions of this agreement." and click the **SUBMIT** button.

| Review the financial institution information and agreement. Click Submit to complete the Di<br>Deposit enrollment.                                                                                                    |                                                                                                    |                                                                                                    |                                                                                                    |                                                                             |
|----------------------------------------------------------------------------------------------------|----------------------------------------------------------------------------------------------------|----------------------------------------------------------------------------------------------------|----------------------------------------------------------------------------------------------------|-----------------------------------------------------------------------------|
| Deposit enrollment.         Financial Institution Name       Distribution Type       Amt./Pct.       Priority         test account-6789       Balance       Currency used is US Dollar       Currency used is US Dollar         You are about to enroll in Direct Deposit for your refund and/or Work Study checks. Signing up for direct deposit will allow excess from financial aid refunds, Work Study and over payments applied to your student account to be deposited directly into your checking, savings or Scholar Support Card account. You will receive your funds faster through this process instead of a check mailed to you. If you would like information about CUNY's Scholar Support Card program, click the Additional Details libelow.         I hereby authorize in accordance with the rules and regulations of the National Automated Clearinghouse Association ("NACHA") my institution to credit any reimbursements and Work Study payments due to me via automated clearinghouse electronic fund transfer ("ACH") to the account(s) referenced above.         You may change your account information as necessary through self-service. Payments made throug this process will be available in your account depending on timing of this submission. We recommend that you print this page to retain a copy of this agreement for your records.         The agreement is dated:       2/12/2016.         I'res, I agree to the terms and conditions of this agreement. | Agreement                                                                                                    |                                                                                                    |                                                                                                    |                                                                             |
| Deposit enrollment.         Financial Institution Name       Distribution Type       Amt./Pct.       Priority         test account-6789       Balance       Currency used is US Dollar       Currency used is US Dollar         You are about to enroll in Direct Deposit for your refund and/or Work Study checks. Signing up for direct deposit will allow excess from financial aid refunds, Work Study and over payments applied to your student account to be deposited directly into your checking, savings or Scholar Support Card account. You will receive your funds faster through this process instead of a check mailed to you. If you would like information about CUNY's Scholar Support Card program, click the Additional Details libelow.         I hereby authorize in accordance with the rules and regulations of the National Automated Clearinghouse Association ("NACHA") my institution to credit any reimbursements and Work Study payments due to me via automated clearinghouse electronic fund transfer ("ACH") to the account(s) referenced above.         You may change your account information as necessary through self-service. Payments made throug this process will be available in your account depending on timing of this submission. We recommend that you print this page to retain a copy of this agreement for your records.         The agreement is dated:       2/12/2016.         I'res, I agree to the terms and conditions of this agreement. |                                                                                                    |                                                                                                    |                                                                                                    |                                                                             |
| Financial Institution Name       Distribution Type       Amt./Pct.       Priority         test account-6789       Balance       Currency used is US Dollar       Status       Currency used is US Dollar       Status       Currency used is US Dollar       Status       Status                                                                                                    | Review the financial institution                                                                                                    | on information and agre                                                                                                    | ement. Click Submit to                                                                                                    | complete the Dire                                                           |
| test account-6789 Balance Currency used is US Dollar You are about to enroll in Direct Deposit for your refund and/or Work Study checks. Signing up for direct deposit will allow excess from financial aid refunds, Work Study and over payments applied to your student account to be deposited directly into your checking, savings or Scholar Support Card account. You will receive your funds faster through this process instead of a check mailed to you. If you would like information about CUNY's Scholar Support Card program, click the Additional Details li below. I hereby authorize in accordance with the rules and regulations of the National Automated Clearinghouse Association ("NACHA") my institution to credit any reimbursements and Work Study payments due to me via automated clearinghouse electronic fund transfer ("ACH") to the account(s) referenced above. You may change your account information as necessary through self-service. Payments made throug this process will be available in your account depending on timing of this submission. We recommend that you print this page to retain a copy of this agreement for your records. The agreement is dated: 2/12/2016.  The agree to the terms and conditions of this agreement.                                                                                                    | Deposit enrollment.                                                                                                    | -                                                                                                    |                                                                                                    | -                                                                           |
| Currency used is US Dollar<br>You are about to enroll in Direct Deposit for your refund and/or Work Study checks. Signing up for<br>direct deposit will allow excess from financial aid refunds, Work Study and over payments applied to<br>your student account to be deposited directly into your checking, savings or Scholar Support Card<br>account. You will receive your funds faster through this process instead of a check mailed to you. If<br>you would like information about CUNY's Scholar Support Card program, click the Additional Details li-<br>below.<br>I hereby authorize in accordance with the rules and regulations of the National Automated<br>Clearinghouse Association ("NACHA") my institution to credit any reimbursements and Work Study<br>payments due to me via automated clearinghouse electronic fund transfer ("ACH") to the account(s)<br>referenced above.<br>You may change your account information as necessary through self-service. Payments made throug<br>this process will be available in your account depending on timing of this submission.<br>We recommend that you print this page to retain a copy of this agreement for your records.<br>The agreement is dated: 2/12/2016.<br>Tes, I agree to the terms and conditions of this agreement.                                                                                                    | inancial Institution Name                                                                                                    | Distribution Type                                                                                                    | Amt./Pct.                                                                                                    | Priority                                                                    |
| You are about to enroll in Direct Deposit for your refund and/or Work Study checks. Signing up for direct deposit will allow excess from financial aid refunds, Work Study and over payments applied to your student account to be deposited directly into your checking, savings or Scholar Support Card account. You will receive your funds faster through this process instead of a check mailed to you. If you would like information about CUNY's Scholar Support Card program, click the Additional Details libelow. I hereby authorize in accordance with the rules and regulations of the National Automated Clearinghouse Association ("NACHA") my institution to credit any reimbursements and Work Study payments due to me via automated clearinghouse electronic fund transfer ("ACH") to the account(s) referenced above. You may change your account information as necessary through self-service. Payments made throug this process will be available in your account depending on timing of this submission. We recommend that you print this page to retain a copy of this agreement for your records. The agreement is dated: 2/12/2016.                                                                                                    | est account-6789                                                                                                    | Balance                                                                                                    |                                                                                                    |                                                                             |
| You are about to enroll in Direct Deposit for your refund and/or Work Study checks. Signing up for<br>direct deposit will allow excess from financial aid refunds, Work Study and over payments applied to<br>your student account to be deposited directly into your checking, savings or Scholar Support Card<br>account. You will receive your funds faster through this process instead of a check mailed to you. If<br>you would like information about CUNY's Scholar Support Card program, click the Additional Details li<br>below.<br>I hereby authorize in accordance with the rules and regulations of the National Automated<br>Clearinghouse Association ("NACHA") my institution to credit any reimbursements and Work Study<br>payments due to me via automated clearinghouse electronic fund transfer ("ACH") to the account(s)<br>referenced above.<br>You may change your account information as necessary through self-service. Payments made throug<br>this process will be available in your account depending on timing of this submission.<br>We recommend that you print this page to retain a copy of this agreement for your records.<br><b>The agreement is dated:</b> 2/12/2016.<br><b>Weres, I agree to the terms and conditions of this agreement.</b>                                                                                                    |                                                                                                    |                                                                                                    |                                                                                                    |                                                                             |
| You are about to enroll in Direct Deposit for your refund and/or Work Study checks. Signing up for direct deposit will allow excess from financial aid refunds, Work Study and over payments applied to your student account to be deposited directly into your checking, savings or Scholar Support Card account. You will receive your funds faster through this process instead of a check mailed to you. If you would like information about CUNY's Scholar Support Card program, click the Additional Details libelow. I hereby authorize in accordance with the rules and regulations of the National Automated Clearinghouse Association ("NACHA") my institution to credit any reimbursements and Work Study payments due to me via automated clearinghouse electronic fund transfer ("ACH") to the account(s) referenced above. You may change your account information as necessary through self-service. Payments made throug this process will be available in your account depending on timing of this submission. We recommend that you print this page to retain a copy of this agreement for your records. The agreement is dated: 2/12/2016.                                                                                                    | Currency used is US Dollar                                                                                                    |                                                                                                    |                                                                                                    |                                                                             |
| direct deposit will allow excess from financial aid refunds, Work Study and over payments applied to<br>your student account to be deposited directly into your checking, savings or Scholar Support Card<br>account. You will receive your funds faster through this process instead of a check mailed to you. If<br>you would like information about CUNY's Scholar Support Card program, click the Additional Details li<br>below.<br>I hereby authorize in accordance with the rules and regulations of the National Automated<br>Clearinghouse Association ("NACHA") my institution to credit any reimbursements and Work Study<br>payments due to me via automated clearinghouse electronic fund transfer ("ACH") to the account(s)<br>referenced above.<br>You may change your account information as necessary through self-service. Payments made throug<br>this process will be available in your account depending on timing of this submission.<br>We recommend that you print this page to retain a copy of this agreement for your records.<br><b>The agreement is dated:</b> 2/12/2016.<br><b>Weres, I agree to the terms and conditions of this agreement.</b>                                                                                                    | ou are about to encell in Direct                                                                                                    | Depends for your refund an                                                                                                    | d/ac Wark Chudu chacks                                                                                                    | Classica un fac                                                             |
| your student account to be deposited directly into your checking, savings or Scholar Support Card account. You will receive your funds faster through this process instead of a check mailed to you. If you would like information about CUNY's Scholar Support Card program, click the Additional Details li below. I hereby authorize in accordance with the rules and regulations of the National Automated Clearinghouse Association ("NACHA") my institution to credit any reimbursements and Work Study payments due to me via automated clearinghouse electronic fund transfer ("ACH") to the account(s) referenced above. You may change your account information as necessary through self-service. Payments made throug this process will be available in your account depending on timing of this submission. We recommend that you print this page to retain a copy of this agreement for your records. The agreement is dated: 2/12/2016.                                                                                                    |                                                                                                    |                                                                                                    |                                                                                                    |                                                                             |
| account. You will receive your funds faster through this process instead of a check mailed to you. If<br>you would like information about CUNY's Scholar Support Card program, click the Additional Details li<br>below. I hereby authorize in accordance with the rules and regulations of the National Automated<br>Clearinghouse Association ("NACHA") my institution to credit any reimbursements and Work Study<br>payments due to me via automated clearinghouse electronic fund transfer ("ACH") to the account(s)<br>referenced above.<br>You may change your account information as necessary through self-service. Payments made throug<br>this process will be available in your account depending on timing of this submission.<br>We recommend that you print this page to retain a copy of this agreement for your records.<br><b>The agreement is dated:</b> 2/12/2016.<br><b>Weres, I agree to the terms and conditions of this agreement.</b>                                                                                                    |                                                                                                    |                                                                                                    |                                                                                                    |                                                                             |
| you would like information about CUNY's Scholar Support Card program, click the Additional Details li<br>below.<br>I hereby authorize in accordance with the rules and regulations of the National Automated<br>Clearinghouse Association ("NACHA") my institution to credit any reimbursements and Work Study<br>payments due to me via automated clearinghouse electronic fund transfer ("ACH") to the account(s)<br>referenced above.<br>You may change your account information as necessary through self-service. Payments made throug<br>this process will be available in your account depending on timing of this submission.<br>We recommend that you print this page to retain a copy of this agreement for your records.<br><b>The agreement is dated:</b> 2/12/2016.<br><b>Thes, I agree to the terms and conditions of this agreement.</b>                                                                                                    |                                                                                                    |                                                                                                    |                                                                                                    |                                                                             |
| below.<br>I hereby authorize in accordance with the rules and regulations of the National Automated<br>Clearinghouse Association ("NACHA") my institution to credit any reimbursements and Work Study<br>payments due to me via automated clearinghouse electronic fund transfer ("ACH") to the account(s)<br>referenced above.<br>You may change your account information as necessary through self-service. Payments made througe<br>this process will be available in your account depending on timing of this submission.<br>We recommend that you print this page to retain a copy of this agreement for your records.<br>The agreement is dated: 2/12/2016.<br>res, I agree to the terms and conditions of this agreement.                                                                                                    |                                                                                                    |                                                                                                    |                                                                                                    |                                                                             |
| Thereby authorize in accordance with the rules and regulations of the National Automated<br>Clearinghouse Association ("NACHA") my institution to credit any reimbursements and Work Study<br>payments due to me via automated clearinghouse electronic fund transfer ("ACH") to the account(s)<br>referenced above.<br>You may change your account information as necessary through self-service. Payments made throug<br>this process will be available in your account depending on timing of this submission.<br>We recommend that you print this page to retain a copy of this agreement for your records.<br>The agreement is dated: 2/12/2016.                                                                                                    |                                                                                                    | CUNY's Scholar Support                                                                                                    | Card program, click the Ac                                                                                                    | ditional Details link                                                       |
| Clearinghouse Association ("NACHA") my institution to credit any reimbursements and Work Study<br>payments due to me via automated clearinghouse electronic fund transfer ("ACH") to the account(s)<br>referenced above.<br>You may change your account information as necessary through self-service. Payments made throug<br>this process will be available in your account depending on timing of this submission.<br>We recommend that you print this page to retain a copy of this agreement for your records.<br>The agreement is dated: 2/12/2016.                                                                                                    |                                                                                                    |                                                                                                    |                                                                                                    | varaonal Decana link                                                        |
| payments due to me via automated clearinghouse electronic fund transfer ("ACH") to the account(s)<br>referenced above.<br>You may change your account information as necessary through self-service. Payments made throug<br>this process will be available in your account depending on timing of this submission.<br>We recommend that you print this page to retain a copy of this agreement for your records.<br>The agreement is dated: 2/12/2016.<br>res, I agree to the terms and conditions of this agreement.                                                                                                    |                                                                                                    |                                                                                                    |                                                                                                    |                                                                             |
| referenced above.<br>You may change your account information as necessary through self-service. Payments made throug<br>this process will be available in your account depending on timing of this submission.<br>We recommend that you print this page to retain a copy of this agreement for your records.<br>The agreement is dated: 2/12/2016.                                                                                                    | hereby authorize in accordance                                                                                                    |                                                                                                    |                                                                                                    | mated                                                                       |
| You may change your account information as necessary through self-service. Payments made throug<br>this process will be available in your account depending on timing of this submission.<br>We recommend that you print this page to retain a copy of this agreement for your records.<br>The agreement is dated: 2/12/2016.<br>Pres, I agree to the terms and conditions of this agreement.                                                                                                    | hereby authorize in accordance<br>learinghouse Association ("NAC                                                                                                    | 'HA") my institution to cre                                                                                                    | dit any reimbursements a                                                                                                    | mated<br>nd Work Study                                                      |
| this process will be available in your account depending on timing of this submission.<br>We recommend that you print this page to retain a copy of this agreement for your records.<br>The agreement is dated: 2/12/2016.                                                                                                    | hereby authorize in accordance<br>Clearinghouse Association ("NAC<br>ayments due to me via automa                                                                                                    | 'HA") my institution to cre                                                                                                    | dit any reimbursements a                                                                                                    | mated<br>nd Work Study                                                      |
| We recommend that you print this page to retain a copy of this agreement for your records.<br>The agreement is dated: 2/12/2016.<br>res, I agree to the terms and conditions of this agreement.                                                                                                    | hereby authorize in accordance<br>learinghouse Association ("NAC<br>ayments due to me via automa<br>eferenced above.                                                                                                    | HA") my institution to cre<br>ted clearinghouse electror                                                                                                    | dit any reimbursements a<br>ic fund transfer ("ACH") t                                                                                                   | mated<br>nd Work Study<br>o the account(s)                                  |
| The agreement is dated: 2/12/2016.                                                                                                    | hereby authorize in accordance<br>Clearinghouse Association ("NAC<br>ayments due to me via automa<br>eferenced above.<br>'ou may change your account in                                                                                                   | HA") my institution to cre<br>ted clearinghouse electror<br>formation as necessary th                                                                                                    | dit any reimbursements a<br>ic fund transfer ("ACH") t<br>rough self-service. Paym                                                                       | mated<br>nd Work Study<br>o the account(s)<br>ents made through             |
| res, I agree to the terms and conditions of this agreement.                                                                                                    | hereby authorize in accordance<br>learinghouse Association ("NAC<br>ayments due to me via automa<br>eferenced above.<br>'ou may change your account in<br>his process will be available in y                                                              | HA") my institution to cre<br>ted clearinghouse electror<br>formation as necessary th<br>our account depending on                                                                          | dit any reimbursements a<br>ic fund transfer ("ACH") t<br>rough self-service. Paym<br>timing of this submission                                          | mated<br>nd Work Study<br>o the account(s)<br>ents made through             |
|                                                                                                    | hereby authorize in accordance<br>learinghouse Association ("NAC<br>ayments due to me via automa<br>eferenced above.<br>'ou may change your account in<br>his process will be available in y                                                              | HA") my institution to cre<br>ted clearinghouse electror<br>formation as necessary th<br>our account depending on                                                                          | dit any reimbursements a<br>ic fund transfer ("ACH") t<br>rough self-service. Paym<br>timing of this submission                                          | mated<br>nd Work Study<br>o the account(s)<br>ents made through             |
|                                                                                                    | hereby authorize in accordance<br>learinghouse Association ("NAC<br>ayments due to me via automa<br>eferenced above.<br>'ou may change your account in<br>his process will be available in y<br>Ve recommend that you print th                            | HA*) my institution to cre-<br>ted clearinghouse electron<br>formation as necessary th<br>rour account depending on<br>is page to retain a copy of                                         | dit any reimbursements a<br>ic fund transfer ("ACH") t<br>rough self-service. Paym<br>timing of this submission                                          | mated<br>nd Work Study<br>o the account(s)<br>ents made through             |
|                                                                                                    | hereby authorize in accordance<br>learinghouse Association ("NAC<br>ayments due to me via automa<br>eferenced above.<br>'ou may change your account in<br>his process will be available in y<br>Ve recommend that you print th<br>The agreement is dated: | HA*) my institution to cre<br>ted clearinghouse electror<br>formation as necessary th<br>our account depending on<br>is page to retain a copy of<br>2/12/2016.                             | dit any reimbursements a<br>ic fund transfer ("ACH") to<br>rough self-service. Paym<br>timing of this submission<br>this agreement for your i            | mated<br>nd Work Study<br>o the account(s)<br>ents made through             |
|                                                                                                    | hereby authorize in accordance<br>learinghouse Association ("NAC<br>ayments due to me via automa<br>eferenced above.<br>'ou may change your account in<br>his process will be available in y<br>Ve recommend that you print th<br>The agreement is dated: | HA*) my institution to cre<br>ted clearinghouse electror<br>formation as necessary th<br>our account depending on<br>is page to retain a copy of<br>2/12/2016.                             | dit any reimbursements a<br>ic fund transfer ("ACH") to<br>rough self-service. Paym<br>timing of this submission<br>this agreement for your i            | mated<br>nd Work Study<br>o the account(s)<br>ents made through             |
| CANOCI BACK SUDAUT                                                                                                    | hereby authorize in accordance<br>learinghouse Association ("NAC<br>ayments due to me via automa<br>eferenced above.<br>'ou may change your account in<br>his process will be available in y<br>Ve recommend that you print th<br>The agreement is dated: | HA*) my institution to cre<br>ted clearinghouse electror<br>formation as necessary th<br>our account depending on<br>is page to retain a copy of<br>2/12/2016.                             | dit any reimbursements a<br>ic fund transfer ("ACH") to<br>rough self-service. Paym<br>timing of this submission<br>this agreement for your i            | mated<br>nd Work Study<br>o the account(s)<br>ents made through             |
| CANCEL BACK SUBMIT                                                                                                    | hereby authorize in accordance<br>learinghouse Association ("NAC<br>ayments due to me via automa<br>eferenced above.<br>'ou may change your account in<br>his process will be available in y<br>Ve recommend that you print th<br>The agreement is dated: | HA*) my institution to cre<br>ted clearinghouse electror<br>formation as necessary th<br>our account depending on<br>is page to retain a copy of<br>2/12/2016.<br>and conditions of this a | dit any reimbursements a<br>ic fund transfer ("ACH") to<br>rough self-service. Paym<br>timing of this submission<br>this agreement for your<br>greement. | mated<br>nd Work Study<br>o the account(s)<br>ents made through<br>records. |

## STEP# 9: The process to Enroll in Direct Deposit is complete!

| Enrol<br>Resu | ll in Direct Deposit<br>It                                                          |  |
|---------------|-------------------------------------------------------------------------------------|--|
| •             | Congratulations! You are now enrolled in direct deposit.<br>View the summary below. |  |
|               | nt Nickname                                                                         |  |

**STEP# 6:** To make the bank account you just added as your direct deposit account, click the **Enroll In Direct Deposit** button.

| Account Inquin            | / Electroni     | ic Payments/Purchas | es Account Services |  |  |  |
|---------------------------|-----------------|---------------------|---------------------|--|--|--|
| direct                    | deposit         |                     | bank accounts       |  |  |  |
| Manage My Accounts Result |                 |                     |                     |  |  |  |
| You have su               |                 | the account Test A  | Account.            |  |  |  |
| Nickname                  | Test Account    |                     |                     |  |  |  |
| Account Type              | Checking        |                     |                     |  |  |  |
| Routing Number            | 011000138       | BANK OF AM          | ERICA, N.A.         |  |  |  |
| Account Number            | XXXXX6789       |                     |                     |  |  |  |
| Account Holder            | Test T. Account |                     |                     |  |  |  |
|                           | ENROLL IN D     | IRECT DEPOSI        | MANAGE MY ACCOUNTS  |  |  |  |

**STEP# 7:** On the **Enroll In Direct Deposit** panel, select the Account Nickname to designate as the direct deposit account and click **Next**.

| direct deposit                                |                   | bank accounts |        |
|-----------------------------------------------|-------------------|---------------|--------|
|                                               |                   |               |        |
| <b>Enroll in Direct Deposit</b>               |                   |               |        |
| Add Direct Deposit                            |                   |               |        |
|                                               |                   |               |        |
| Select a financial institution to designate a | as direct deposit |               |        |
| Direct Deposit Distribution                   |                   |               |        |
| Account Nickname                              |                   |               |        |
| test account-6789                             |                   |               |        |
|                                               |                   |               | Help   |
|                                               |                   |               | noip   |
|                                               |                   | CANOTI        | NEVT W |
|                                               |                   | CANCEL        | NEXT   |

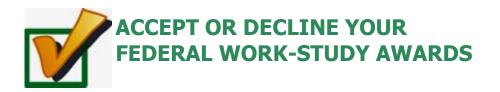

You must either accept or decline certain types of financial aid awards, such as Federal Work-Study.

**STEP# 1:** Login to CUNYfirst at <u>https://home.cunyfirst.cuny.edu</u>

STEP# 2: Select HR/Campus Solutions from the left menu

STEP# 3: Navigate to Self Service followed by Student Center

STEP# 4: In the Finances section, click the Accept/Decline Awards link.

**STEP# 5:** On the **Select Aid Year to View** page, you may see listings for multiple aid years and multiple colleges. Click the **Aid Year** link for the college and aid year you wish to view.

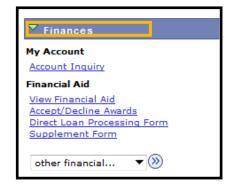

| Financial Aid                             |                              |  |  |  |  |
|-------------------------------------------|------------------------------|--|--|--|--|
| Select Aid Year to View                   |                              |  |  |  |  |
| Select the aid year you wish to view      |                              |  |  |  |  |
| Aid Year Institution Aid Year Description |                              |  |  |  |  |
| 2017 Hunter College                       | Financial Aid Year 2016-2017 |  |  |  |  |

**STEP# 6:** Review your entire awards package. Most of your awards such as PELL, TAP, SEOG come pre-accepted and require no further action by you. If you are awarded Federal Work-Study, you **MUST** accept your award (s) by checking the "Accept" checkbox next to each award. After checking Accept or Decline, do not forget to click the **SUBMIT** button at the bottom of the page.

**NOTE**: If you do not promptly indicate acceptance of your Federal Work-Study award, you risk losing it. If you wish to decline your PELL, TAP or SEOG award, you must contact the Financial Aid Office.

| Last Updated: 06/30/2016 2:39:38PM Status: Revised Package |            |               |               |             |          |           |  |
|------------------------------------------------------------|------------|---------------|---------------|-------------|----------|-----------|--|
| Award                                                      | Category   | Career        | Offered       | Accepted    | Accept   | Decline   |  |
| Federal PELL<br>Grant Fall                                 | Grant      | Undergraduate | 2,907.50      | 2,907.50    | 1        |           |  |
| Federal PELL<br>Grant Spring                               | Grant      | Undergraduate | 2,907.50      | 2,907.50    | 1        |           |  |
| Federal SEOG<br>Spring                                     | Grant      | Undergraduate | 200.00        | 200.00      | 1        |           |  |
| Federal SEOG Fall                                          | Grant      | Undergraduate | 200.00        | 200.00      | 1        |           |  |
| Federal Work<br>Study Spring                               | Work/Study | Undergraduate | 1,000.00      | 1,000.00    |          |           |  |
| CUSTA-Fall                                                 | Grant      | Undergraduate | 50.00         | 50.00       | 1        |           |  |
| Estimated Tap<br>Spring                                    | Grant      | Undergraduate | 2,532.50      | 2,532.50    | 1        |           |  |
| Estimated TAP<br>Waiver Spring                             | Grant      | Undergraduate | 652.09        | 652.09      | 1        |           |  |
| Initial TAP Waiver<br>Fall                                 | Grant      | Undergraduate | 652.09        | 652.09      | 1        |           |  |
| Initial TAP-Fall                                           | Grant      | Undergraduate | 2,532.50      | 2,532.50    | 1        |           |  |
| Federal Work<br>Study Fall                                 | Work/Study | Undergraduate | 1,000.00      | 1,000.00    |          |           |  |
| Total                                                      |            |               | 14,634.18     | 14,634.18   |          |           |  |
| Currency used is US De                                     | ollar.     | accept        | t all decline | all clear a | all upda | te totals |  |
|                                                            |            |               |               |             |          | SUBMIT    |  |

Click on the Award hyperlink to receive more detailed information about the award and its requirements. Below is an example of the Federal Work Study detail screen.

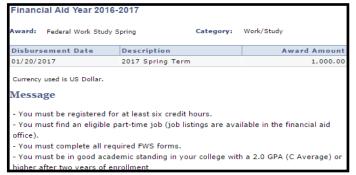

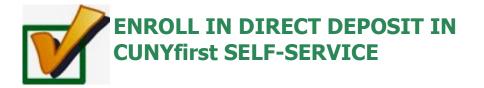

The following steps show how to add a Bank Account on Self-Service and enroll in Direct Deposit to receive refunds and work study payments.

STEP# 1: Login to CUNYfirst at https://home.cunyfirst.cuny.edu.

**STEP# 2:** Select **HR/Campus Solutions** from the left menu.

STEP# 3: Navigate to Self Service followed by Campus Finances.

|      | Account Inquiry                                                                                       | Electronic Payment | s/Purchases | Account Services |  |
|------|----------------------------------------------------------------------------------------------------|--------------------|-------------|------------------|--|
|      | direct deposit                                                                                        |                    |             | bank accounts    |  |
| My A | ccounts                                                                                               |                    |             |                  |  |
| í    | (i) You have not created an account profile. Click the Add Account button to add new account details. |                    |             |                  |  |
|      |                                                                                                    |                    |             |                  |  |
|      |                                                                                                    |                    |             | ADD ACCOUNT      |  |

## **STEP# 4:** Click **Manage My Accounts**.

**STEP# 5:** On the **My Accounts** page, click the **Add Account** button. You will then be prompted to enter your **Financial Institution Details**. After entering the required account information, click the **Next** button at the bottom of the screen.

**NOTE:** Enter your routing number as it appears on your check and click enter. **DO NOT USE THE ROUTING NUMBER SPYGLASS!** 

| Enter the account details below and click next to proceed. If your financial institution is not listed, please<br>contact the Bursar's Office. If you would like to learn about the Scholar Support Card program, please<br>visit the <u>CUNY Scholar Support card site.</u> |                 |                                       |  |  |
|----------------------------------------------------------------------------------------------------|-----------------|---------------------------------------|--|--|
| Financial Institution Details                                                                                                    |                 |                                       |  |  |
| Nickname                                                                                                    | Test Account    |                                       |  |  |
| Account type                                                                                                    | ▼               |                                       |  |  |
| Routing Number                                                                                                    | 011000138       | View Sample Check<br>OF AMERICA, N.A. |  |  |
| Account Number                                                                                                    | 123456789       | -                                     |  |  |
| Confirm Account<br>Number                                                                                                    | 123456789       |                                       |  |  |
| Account Holder                                                                                                    | Test T. Account |                                       |  |  |

The **Account Activity** page will display the activity occurring in your account for the academic year.

| Account Activity              |                              |                        |            |                         |              |
|-------------------------------|------------------------------|------------------------|------------|-------------------------|--------------|
| View by                       |                              |                        |            |                         |              |
| From 01/19/                   | /2016 🛐 To 07/19/2           | 016 🗿                  | All Terms  | Ƴ go                    |              |
| Transactions                  |                              |                        | 2          | 21                      |              |
| Posted Date                   | Item                         | Find   View            | All Charge | First 🚺 1-10<br>Payment | of 10 Kefund |
| 06/16/2016                    | CUNY Consolidated Fee        | 2016 Fall<br>Term      | 15.00      | rayment                 | Kerunu       |
| 06/16/2016                    | CUNY Technology Fee          | 2016 Fall<br>Term      | 125.00     |                         |              |
| 06/16/2016                    | Student Activity Fee         | 2016 Fall<br>Term      | 83.65      |                         |              |
| 06/16/2016                    | Student Senate Fee           | 2016 Fall<br>Term      | 1.45       |                         |              |
| 06/16/2016                    | Undergrad Degree<br>Resident | 2016 Fall<br>Term      | 3,165.00   |                         |              |
| 06/15/2016                    | CUNY Consolidated Fee        | 2016<br>Summer<br>Term | 15.00      |                         |              |
| 06/15/2016                    | CUNY Technology Fee          | 2016<br>Summer<br>Term | 62.50      |                         |              |
| 06/15/2016                    | Student Activity Fee         | 2016<br>Summer<br>Term | 25.70      |                         |              |
| 06/15/2016                    | Student Senate Fee           | 2016<br>Summer<br>Term | 1.45       |                         |              |
| 06/15/2016                    | Undergrad Degree<br>Resident | 2016<br>Summer<br>Term | 1,650.00   |                         |              |
| 🖾 🛛 First 🕻 1-10 of 10 🗋 Last |                              |                        |            |                         |              |

In this example, the Scholarship, TAP, SEOG, and the first-half of the Pell grant were disbursed to the student account on January 20th. Refunds were processed the next day on January 21st. Student received the refund on January 25th. Similarly, a second Pell disbursement was made on March 2nd, followed by another refund on March 3rd. The student received that refund on March 6th.

# **REMEMBER**

**Disbursement** - the transfer of funds into your CUNYfirst Student Account.

**Refund** - the return of funds to you that are not needed to pay your tuition and fees. Refunds are issued either as a direct deposit payment to your bank account or mailed to your home as a check. Refunds are made available to the student within 3-5 days after the date the refund posts to your account. You need to make allowances in your financial planning to account for the timeframe between the initial disbursement date and the date you may expect to receive your refund.

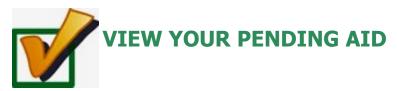

The following steps provide instructions on how to view your pending financial aid in CUNYfirst Self-Service.

**NOTE**: Financial aid that is "**pending**" means that you have been awarded the aid, and it is being used as a credit towards your tuition bill, but it hasn't actually been paid out.

STEP# 1: Login to CUNYfirst at https://home.cunyfirst.cuny.edu.

STEP# 2: Select HR/Campus Solutions from the left menu.

**STEP# 3:** Navigate to **Self Service** followed by **Student Center.** 

**STEP# 4:** In the **Finances** section, click the **Account Inquiry** link to see the details of the **Account Summary**.

| Account Summary                              |
|----------------------------------------------|
| You owe 250.00.                              |
| Due Now 250.00                               |
| Future Due 0.00                              |
| ** You have a past due balance of 250.00. ** |
| Currency used is US Dollar.                  |
|                                              |

#### Account Summary

| You owe 5,144.75 | For the breakdown, access | Charges Due |
|------------------|---------------------------|-------------|
|------------------|---------------------------|-------------|

- Due Now 5,144.75
- Future Due 0.00
- \*\* You have a past due balance of 5,144.75. \*\*

| What I Owe          |                                      |                     |                          |           |
|---------------------|--------------------------------------|---------------------|--------------------------|-----------|
| Term                | Outstanding<br>Charges &<br>Deposits | Pending<br>Payments | Pending<br>Financial Aid | Total Due |
| 2016 Summer<br>Term | 1,754.65                             |                     | 1,454.00                 | 300.65    |
| 2016 Fall Term      | 3,390.10                             |                     | 5,589.72                 |           |
| Total               | 5,144.75                             |                     | 7,043.72                 | 300.65    |

**STEP# 5:** Under the **Account Inquiry** tab, you will be able to view your pending financial aid by clicking the "**pending aid**" sub-tab. If you have pending financial aid that covers your tuition and fee charges in full, you will not be required to make a payment to the Bursar.

# **Pending Financial Aid**

| View By All Terms V go                    |                     |                   |
|-------------------------------------------|---------------------|-------------------|
| Pending Financial Aid Find   View All     | 🔤 🛛 First 🛙         | 1-6 of 5 🚺 Last   |
| Award                                     | Term                | Amount            |
| Federal Pell Grant- Summer Fro            | 2016 Summer<br>Term | 1,454.00          |
| Initial TAP-Fall                          | 2016 Fall Term      | 2,133.00          |
| Federal Pell Fall                         | 2016 Fall Term      | 1,453.75          |
| Federal Pell Fall                         | 2016 Fall Term      | 1,453.75          |
| Initial TAP Waiver Fall                   | 2016 Fall Term      | 549.22            |
| Total Pending Financial Aid for this view |                     | 7,043.72          |
|                                           | First               | 🖬 1-6 of 6 🗖 Last |

Currency used is US Dollar.

**IMPORTANT NOTE:** Your financial aid awards will NOT appear on your **Account Summary** page for at least 3 business days after you complete your initial enrollment. If you make any change to enrollment that affects your financial aid eligibility, your recalculated financial aid awards will also not appear for 3-5 business days.

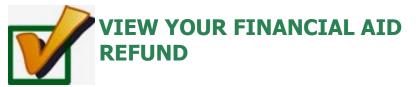

When your awards are disbursed to your CUNYfirst account, they will be applied to any unpaid tuition and fee charges. If you have a financial aid credit balance after the payment of your tuition and fees, you will receive a refund that will be electronically deposited to your personal bank account or sent to your home address in the form of a paper check.

Please note the difference between a disbursement and a refund: your financial aid is disbursed to your CUNYfirst account, not to you personally. Only after all charges on your account are satisfied will you see your refund. A refund appears on your CUNYfirst account 1-2 days after a disbursement is posted. You will receive that refund 3-5 days after it posts. Keep this timeframe in mind when doing your financial planning.

Detailed information about all disbursements and refunds can be seen on your **Account Activity** page. View your account activity information by doing the following:

STEP# 1: Login to CUNYfirst at https://home.cunyfirst.cuny.edu

STEP# 2: Select HR/Campus Solutions from the left menu

STEP# 3: Navigate to Self Service followed by Student Center

**STEP# 4:** In the **Finances** section, click the **Account Activity** link from the drop down menu.

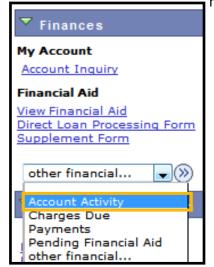